**Unidad Bibliotecaria / Facultad Multidisciplinaria de Oriente** Guía para el depósito de tesis en el Repositorio Institucional de la Universidad de El Salvador (RIUES)

#### **Contacto**

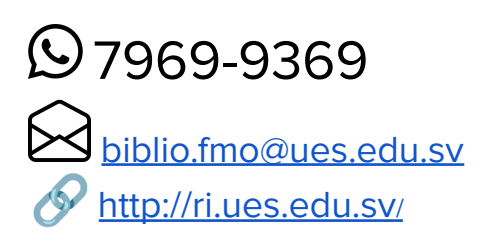

#### **Contenido**

**[Alcance](#page-1-0)** [Consideraciones](#page-1-1) generales

#### [Depositar](#page-2-0) la tesis

- 1. [Ingrese](#page-2-1) al sitio Web RIUES
- 2. Inicie [sesión](#page-2-2)
- 3. Seleccione el tipo del de [documento](#page-3-0) a depositar
- 4. Subir documento
- 5. Mostrar opciones
- 5. Título
- 6. [Resumen](#page-6-0) y palabras clave
	- 6.1 El [resumen](#page-6-1)
	- 6.2 Aspectos de [presentación](#page-7-0) y estilo
	- 6.3 [Ejemplo](#page-8-0)
- 7. Autores [\(aspirantes\)](#page-10-0)
- 8. [Seleccionar](#page-11-0) Facultad y Carrera
- 9. Otros detalles de [publicación](#page-11-1)
- 10. [Palabras](#page-12-0) clave
- 11. [Elección](#page-12-1) temática
- 12. [Depositar](#page-14-0) tesis
- 13. Objeto depositado
- 14. Cerrar [sesión](#page-15-0)

[Posterior](#page-16-0) al depósito de la tesis.

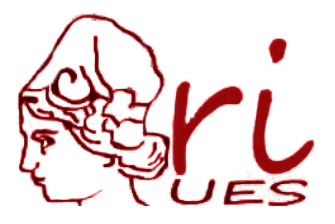

**por Evelin Rivera Vargas**

Guía para el depósito de tesis en el Repositorio [Institucional](https://docs.google.com/document/d/15BO_rGJjFIKctu9t9woAAxdE7GKs9zU-E5rDqaoEyAQ/edit#heading=h.p4h82km8s3o7) de la Universidad de El [Salvador](https://docs.google.com/document/d/15BO_rGJjFIKctu9t9woAAxdE7GKs9zU-E5rDqaoEyAQ/edit#heading=h.p4h82km8s3o7) (RIUES) © 2021 by Evelin Rivera Vargas is licensed under CC [BY-NC-ND](http://creativecommons.org/licenses/by-nc-nd/4.0/?ref=chooser-v1) 4.0 <sup>CO</sup>  $\circledcirc$ 

# <span id="page-1-0"></span>Alcance

Este documento está confeccionado con el propósito principal de guiar al estudiante en el proceso del depósito de su Tesis o Trabajo de Grado y, de esta manera, visibilizar la investigación académica y científica de la Universidad de El Salvador, fortaleciendo la difusión de los recursos educativos de acceso abierto, a través del Repositorio Institucional ( $\circ$ [lea](https://es.wikipedia.org/wiki/Acceso_abierto) más sobre [información](https://es.wikipedia.org/wiki/Acceso_abierto) sobre recursos de acceso abierto).

En esta guía encontrarás información específica para facilitar este proceso, es un requisito para que puedas obtener la *Constancia de recepción de tesis* que te permitirá culminar tu *proceso de graduación.*

## <span id="page-1-1"></span>Consideraciones generales

- 1. El archivo digital depositado estará sujeto a revisión, una vez recibido la Unidad Bibliotecaria verificará si el documento se han utilizado el estilo APA y las Normas Vancouver según corresponda, en caso de tener observaciones se le comunicará al estudiante por medio del correo institucional, para que estas sean corregidas.
- 2. Para evitar el plagio en las investigaciones, serán analizadas con un detector de plagio.
- 3. Una vez finalizada la Tesis o Trabajo de Grado deberá depositarse el archivo digital en el sitio Web del Repositorio Institucional de la Universidad de El Salvador (RIUES).
- 4. La Tesis para ser depositada tendrá que cumplir con el requisito de haber sido *aprobada por el Tribunal Calificador.*
- 5. El archivo deberá estar en *formato PDF.*
- 6. Por cada grupo de investigación se depositará *únicamente una copia digital del Trabajo Final.*
- 7. Este proceso lo puede realizar solo un integrante del equipo de investigación.

# <span id="page-2-0"></span>Depositar la tesis

### <span id="page-2-1"></span>Ingrese al sitio Web RIUES

**<https://ri.ues.edu.sv/>**

El Repositorio Institucional (RIUES) es una estructura Web, donde se *deposita en formato digital* la producción académica y científica de la Universidad de El Salvador, que propicia su visibilización y permite la difusión de los *recursos educativos en acceso abierto*.

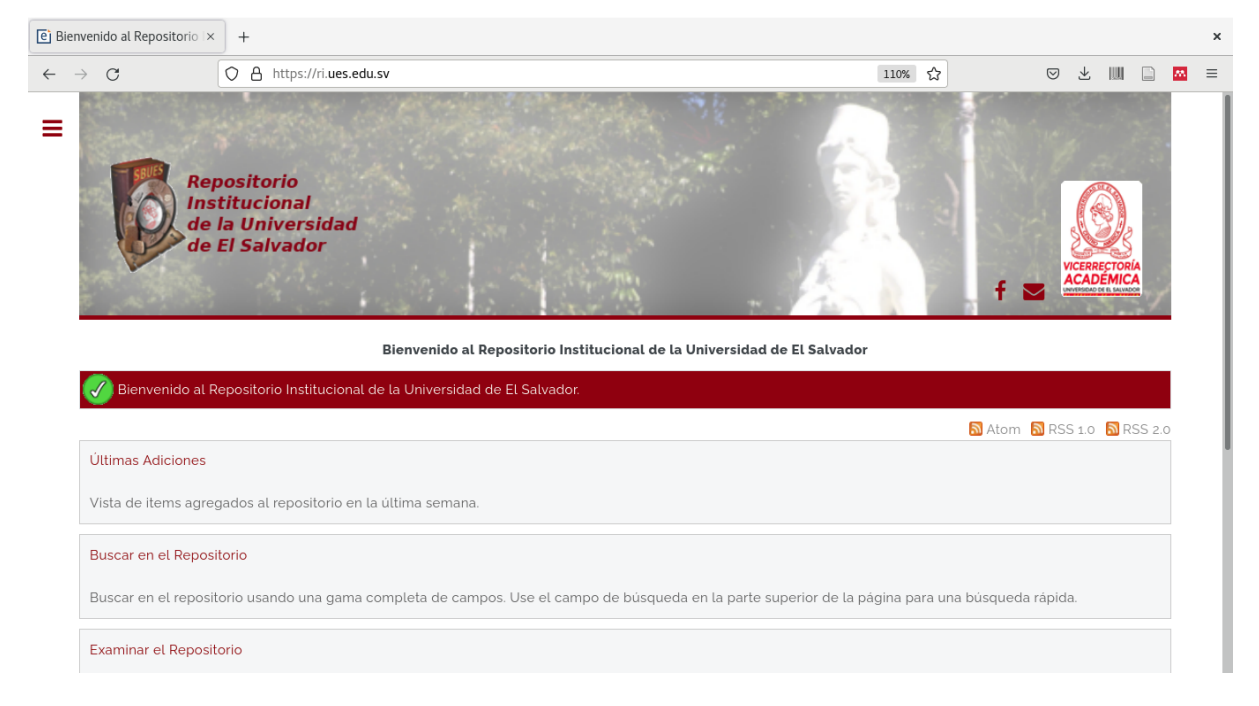

# <span id="page-2-2"></span>**A. Inicie sesión**

Utilice su **número de Carnet** (DUE) y **contraseña de su Expediente en Línea** para autenticarse.

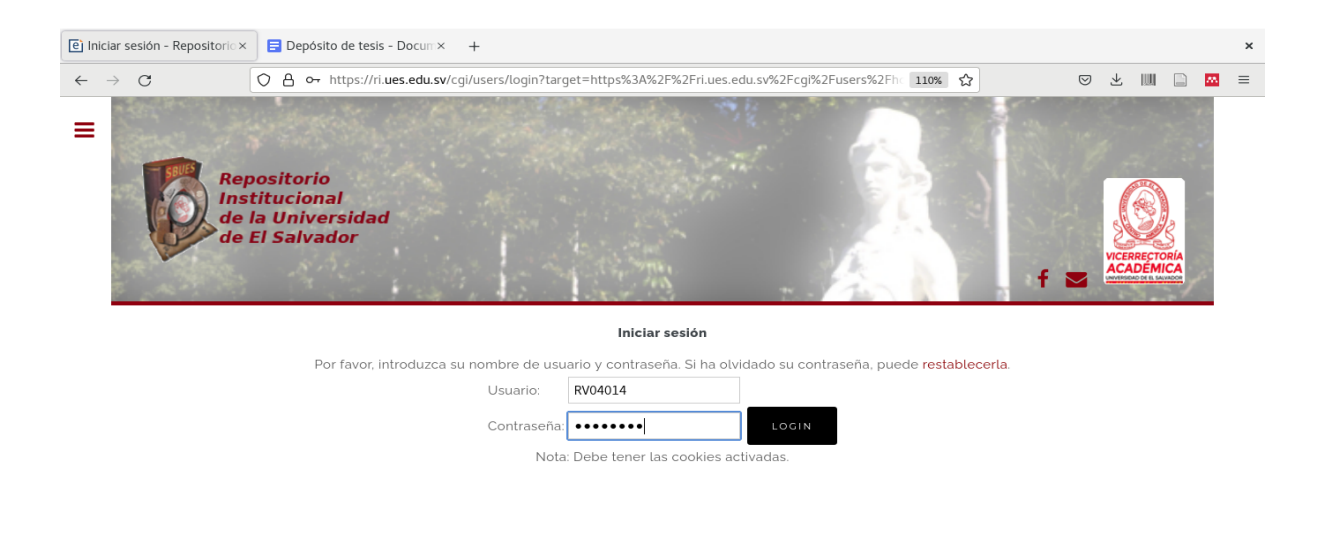

# <span id="page-3-0"></span>**B. Seleccione nuevo elemento.**

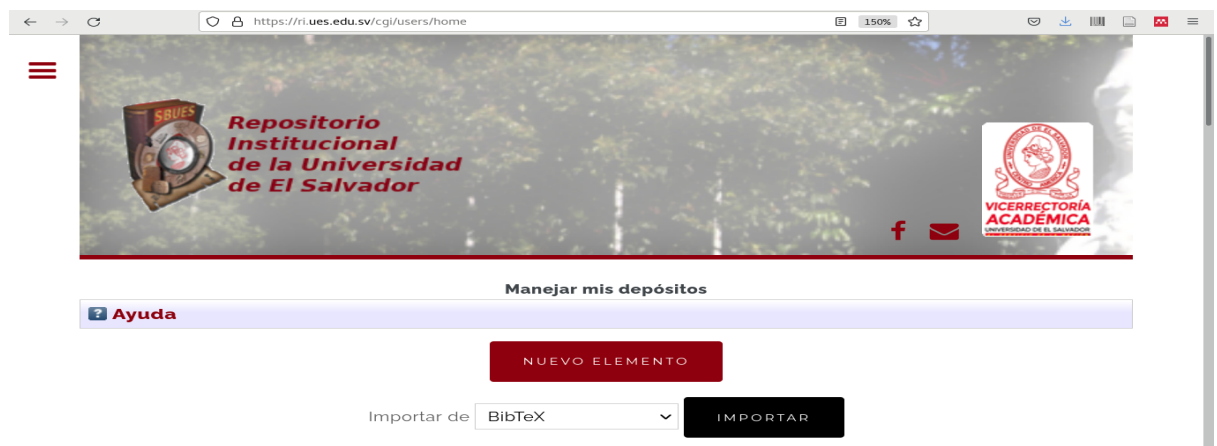

# **C. Cinco pasos para depositar su tesis.**

**Tipo + Subir +Detalles + Materias + Depositar**

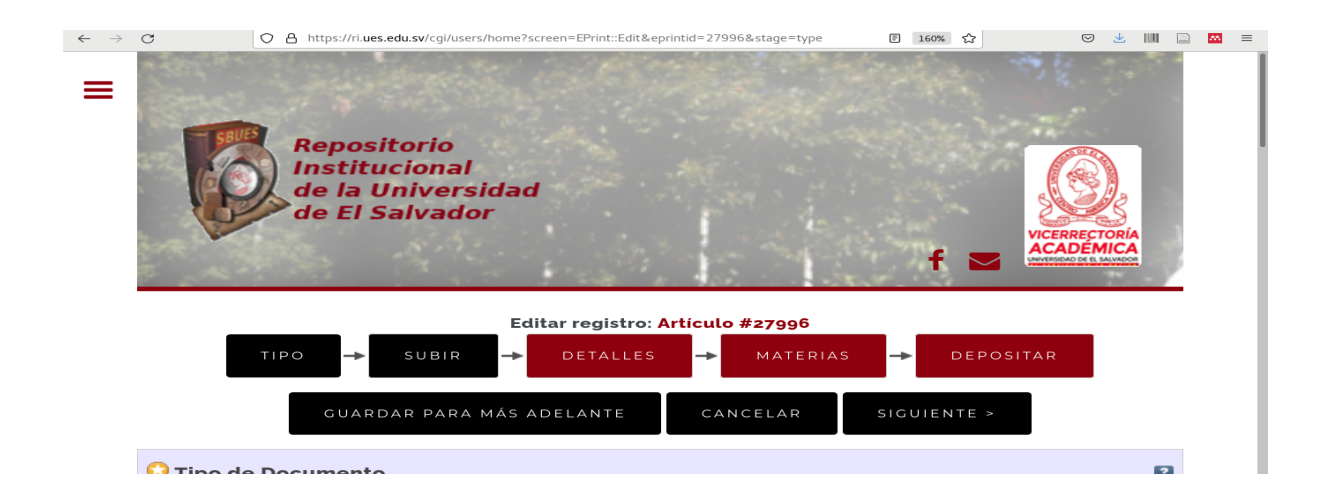

# **1. Tipo de documento.**

Seleccionar la opción **Tesis,** para subir el documento correspondiente a su Trabajo de Grado.

Para continuar da clic en el botón **"SUBIR".**

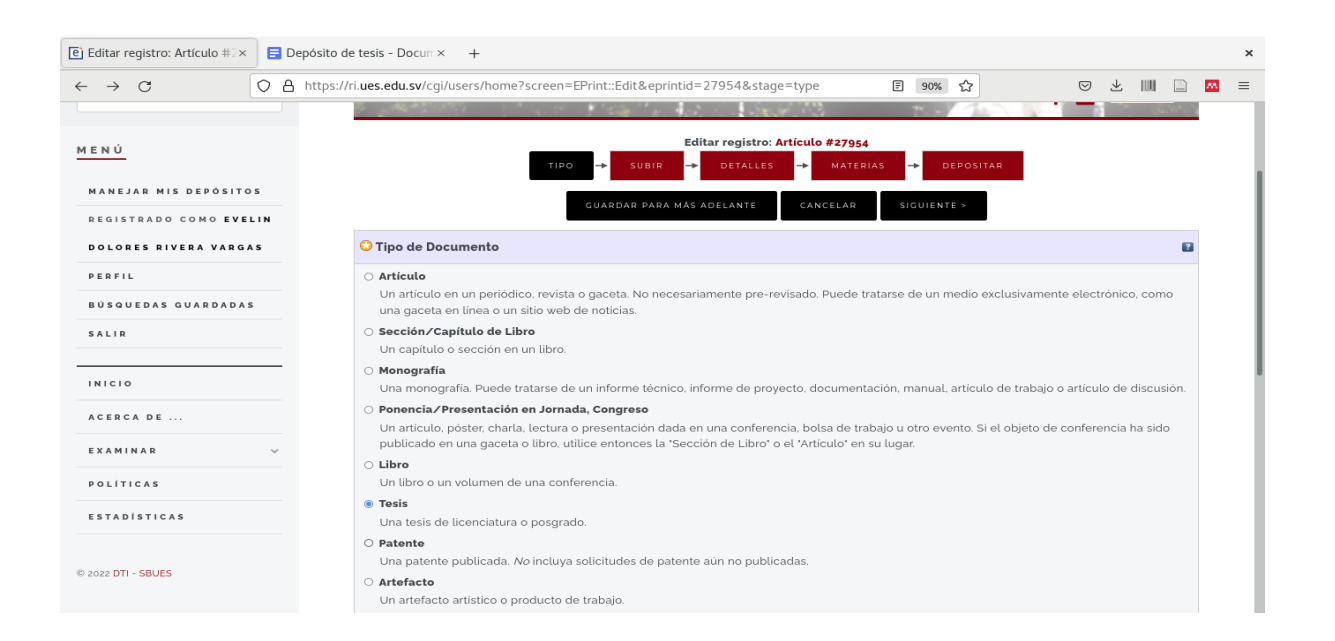

## **2. Subir documento**

- Dar clic en el botón "Browse / Buscar documento"
- Seleccionar el **archivo en PDF** correspondiente a su tesis.
- El título del **archivo en PDF** debe ser una parte del tema de su tesis

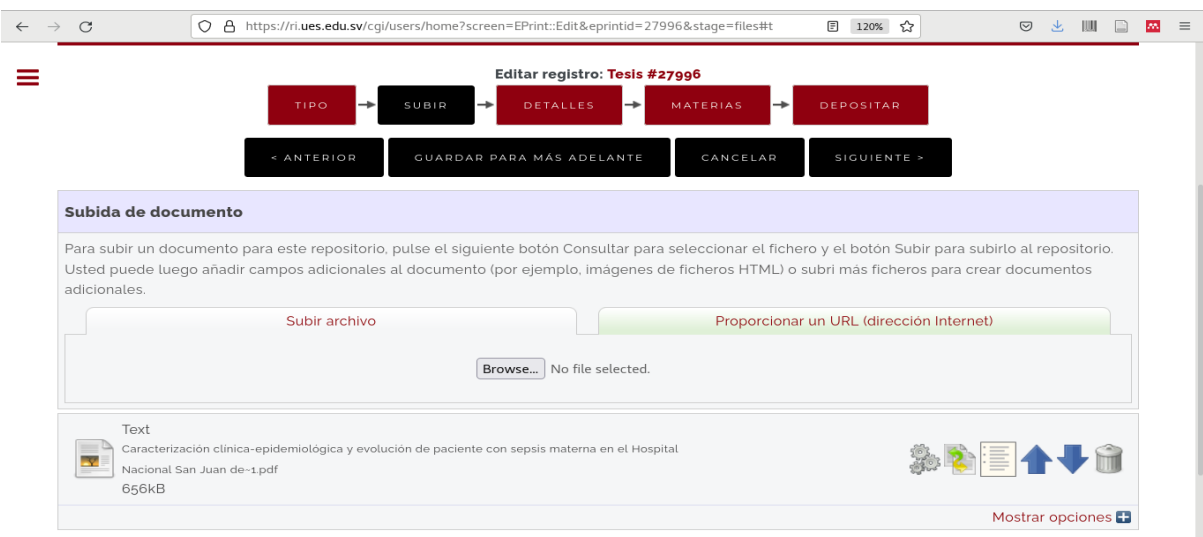

● Dar clic en la opción **"Mostrar Opciones"**

Para las siguientes opciones elija lo siguiente.

- **● Contenido:** versión aceptada.
- **Descripción**: no se llena esta opción, queda en blanco.
- **Formato:** Text
- **● Visible a :** Cualquier persona.
- **● Licencia :** Creative Commons:Attribution-NonCommercial 4.0

(para más información visite:  $\mathscr{D}$  CC [BY-NC](https://creativecommons.org/licenses/by-nc/4.0/deed.es) 4.0

- **Fecha de expiración de embargo:** no se llena esta opción, queda en blanco
- **Idioma :** Español
- **●** Para finalizar dar clic en **"Actualizar metadatos"**

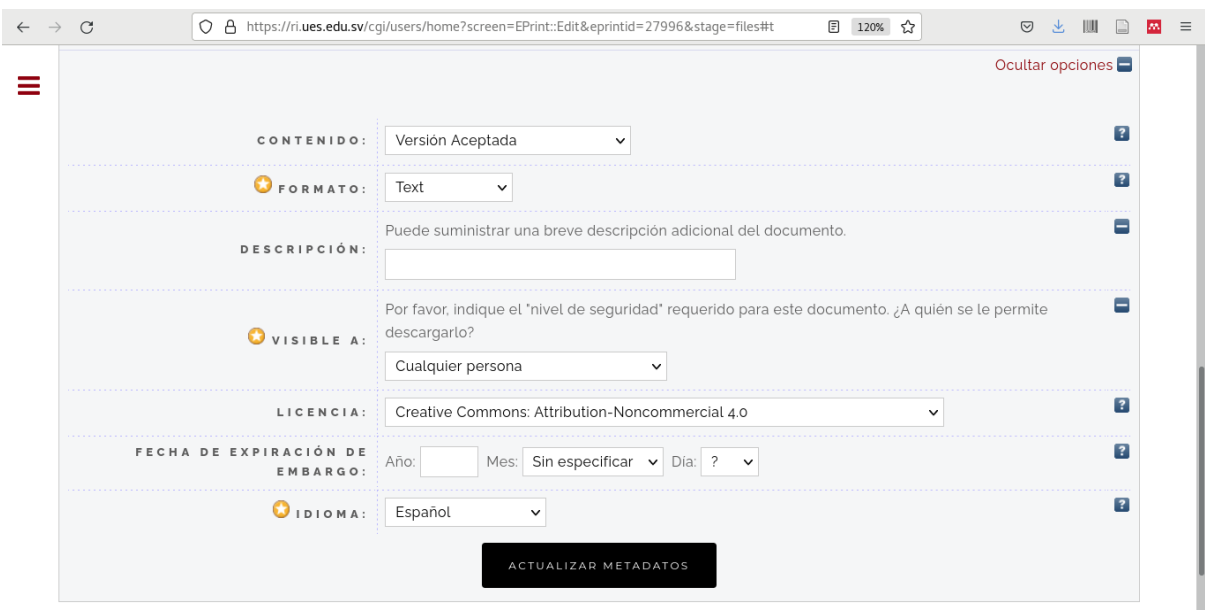

### **3. Detalles.**

**Título.**

- El título **no debe terminar con un punto**
- Si tiene un subtítulo, debería ir precedido por dos puntos [:].
- **Utilice mayúsculas sólo para la letra inicial de una oración** y

nombres propios (nombres de personas, lugares, etc.) existen algunos nombres propios como Internet que deben ir en mayúscula inicial. Para este tipo de dudas consulte el *Miccionario de dudas rápidas de* la [RAE](https://www.rae.es/portal-linguistico/dudas-rapidas).

<span id="page-6-0"></span>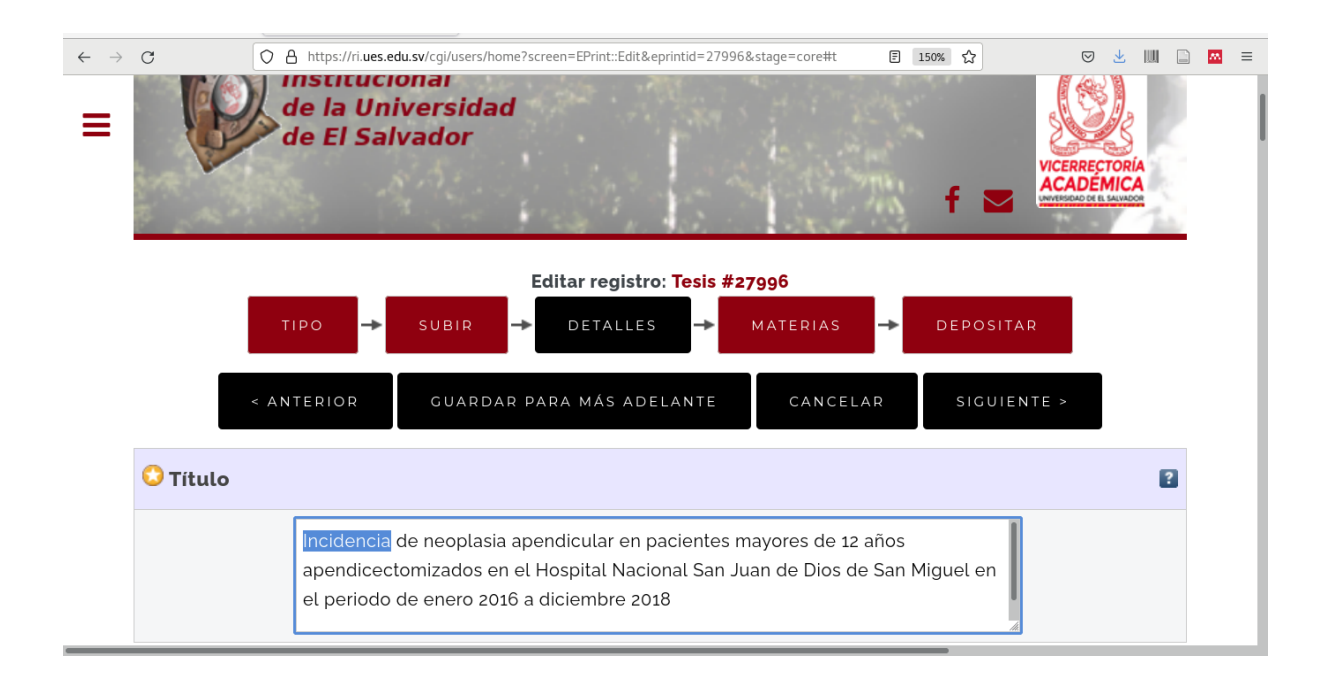

#### **Resumen y palabras clave**

#### <span id="page-6-1"></span>6.1 El resumen

● Es una representación abreviada y precisa del contenido del documento.

- **● El resumen debe ir en español y su respectiva traducción al inglés.**
- Un resumen significativo del contenido de la tesis, que permite al lector comprender e identificar el documento con facilidad y exactitud.
- Un aporte valioso que se traduce en ahorro de tiempo para los investigadores.

Según la *Norma UNE 50-103-90,* la redacción del resumen debe incluir información cuantitativa y cualitativa, que permita al lector comprender la investigación a partir de los resultados, es decir presentar un **resumen informativo.**

El resumen **informativo,** resume como sea posible el contenido esencial de un documento, principalmente para aquellos que informan resultados de investigaciones experimentales.

El resumen informativo se estructura siguiendo la secuencia de los objetivos, la metodología, los resultados y las conclusiones.

- **● Objetivos :** exponer los objetivos principales, y los alcances de la investigación.
- **● Metodología :** Describir el principio metodológico primordial y
- **● Resultados :** Deben explicarse de forma precisa e informativamente posible. Enumerar los resultados que el autor considere relevantes en su investigación.
- **● Conclusiones:** Serán descritas las conclusiones obtenidas a partir de los resultados, principalmente las relacionadas con los objetivos principales.

<span id="page-7-0"></span>6.2 Aspectos de presentación y estilo

- En una tesis el resumen debe aparecer al reverso de la portada o en la página impar siguiente.
- El resumen debe ser claro y conciso respetando explícitamente el contenido del documento, para una tesis no deberá exceder de 500 palabras, debe ser breve para que vaya en una sola página.
- El resumen debe empezar por una frase que represente la idea global de la investigación.
- Se debe indicar la naturaleza del documento, es decir si se trata de un estudio de caso, estudio estético, revisión bibliográfica, etc.
- Un resumen breve (250 palabras) debe estructurarse en un solo párrafo. El resumen informativo debe redactarse en frases completas, usando palabras de enlace para que haya coherencia entre las ideas.
- Utilice verbos en voz activa siempre que sea posible.
- Utilice la tercera persona para la redacción.

#### <span id="page-8-0"></span>**6.3 Ejemplo**

#### **Título :** *Incidencia de neoplasia apendicular en pacientes mayores de 12 años apendicectomizados en el Hospital Nacional San Juan de Dios de San Miguel en el periodo de enero 2016 a diciembre 2018*

**RESUMEN:** El presente trabajo de investigación se basa en el estudio específico que causan los tumores apendiculares pues estos son una patología rara la mayoría de las veces un hallazgo transoperatorio constituyen 0.4% de todos los tumores del tracto gastrointestinal, sin embargo, la presentación como enfermedad maligna es compleja y ocasiona confusión en la descripción de la historia natural de estos tumores, por lo que han ocurrido errores en su diagnóstico y tratamiento. OBJETIVOS. Describir la incidencia de la neoplasia apendicular en pacientes mayores de 12 años apendicectomizados en el Hospital Nacional San Juan de Dios de San Miguel. METODOLOGÍA. El equipo investigador se basa en el estudio de tipo retrospectivo, ya que se estudia una serie de casos, en los cuales se realiza el procedimiento de apendicectomía y se evidencia la presencia de algún tipo de neoplasia apendicular en la pieza enviada a biopsia. Según el análisis y el alcance de la investigación es descriptivo, porque el propósito principal es obtener información sobre el fenómeno, describiendo todas sus dimensiones sin cambiar el entorno, recolectando y analizando datos obtenidos de expedientes clínicos. CONCLUSIÓN. El equipo investigador concluye que la incidencia de las neoplasias apendiculares fue de 0.6%. La apendicectomía constituye la emergencia quirúrgica más común en dicho hospital y las personas en quienes más se diagnosticó neoplasias de apéndice fue en la población mayor de 60 años y siendo más común en mujeres.

**ABSTRACT:** The present research work is based on the specific study that appendicular tumors cause, since these are a rare pathology, most of the time an intraoperative finding constitutes 0.4% of all gastrointestinal tract tumors. However, the presentation as a

malignant disease is complex and causes confusion in the description of the natural history of these tumors, due to errors that have occurred in their diagnosis and treatment. OBJECTIVES. To describe the incidence of appendicular neoplasia in patients older than 12 years of appendectomies at the Hospital Nacional San Juan de Dios de San Miguel. METHODOLOGY. The research team is based on retrospective studies, since a series of cases is studied, in which the appendectomy procedure is performed and the presence of some type of appendicular neoplasia is evidenced in the specimen sent for biopsy. The analysis and scope of the research is descriptive, because the main purpose is to obtain information about the phenomenon, describing all its dimensions without changing the environment, collecting and analyzing data obtained from clinical records. CONCLUSION. The research team concluded that the incidence of appendicular neoplasms was 0.6%. Appendectomy is the most common surgical emergency in this hospital and the people in whom appendix neoplasms were most diagnosed was in the population over 60 years of age and being more common in women.

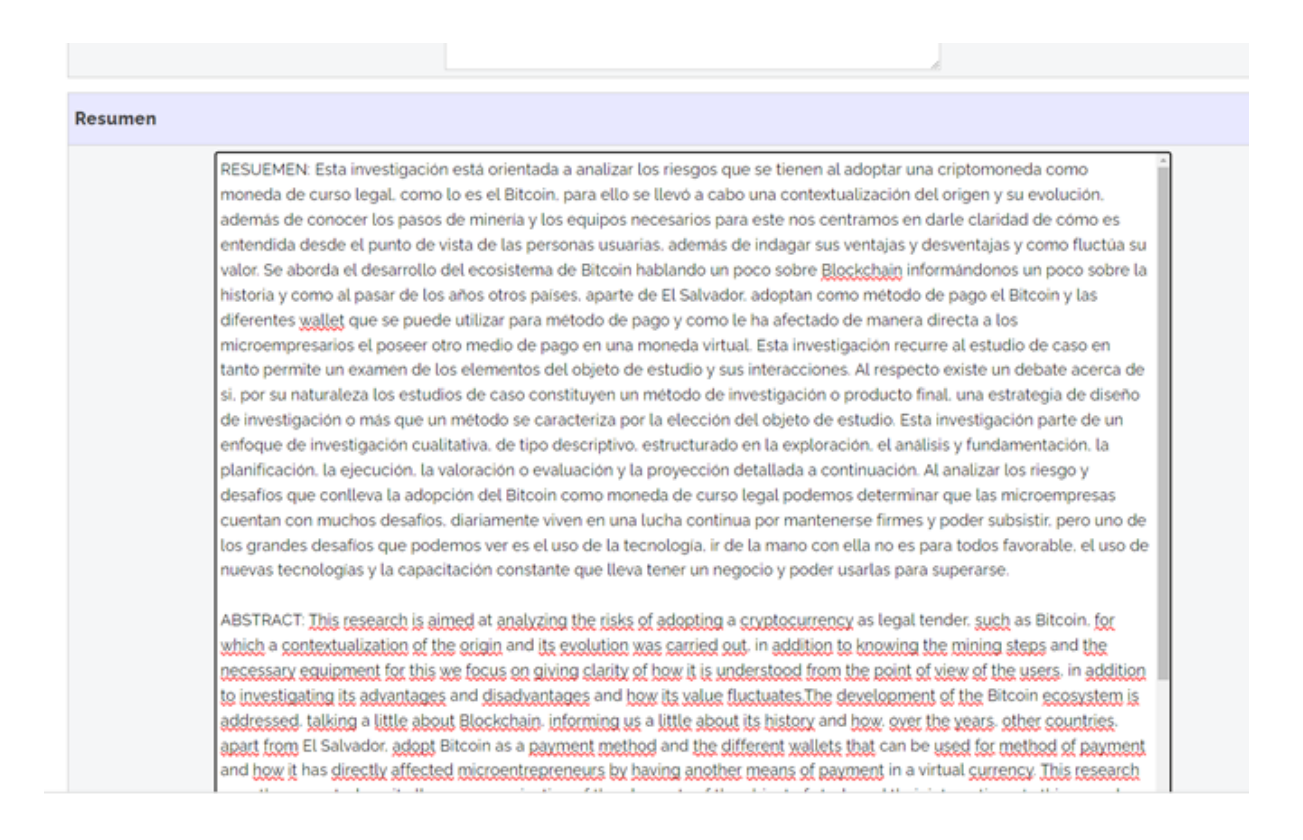

## **Tipo de tesis.**

#### Seleccionar la opción: **otra/other**

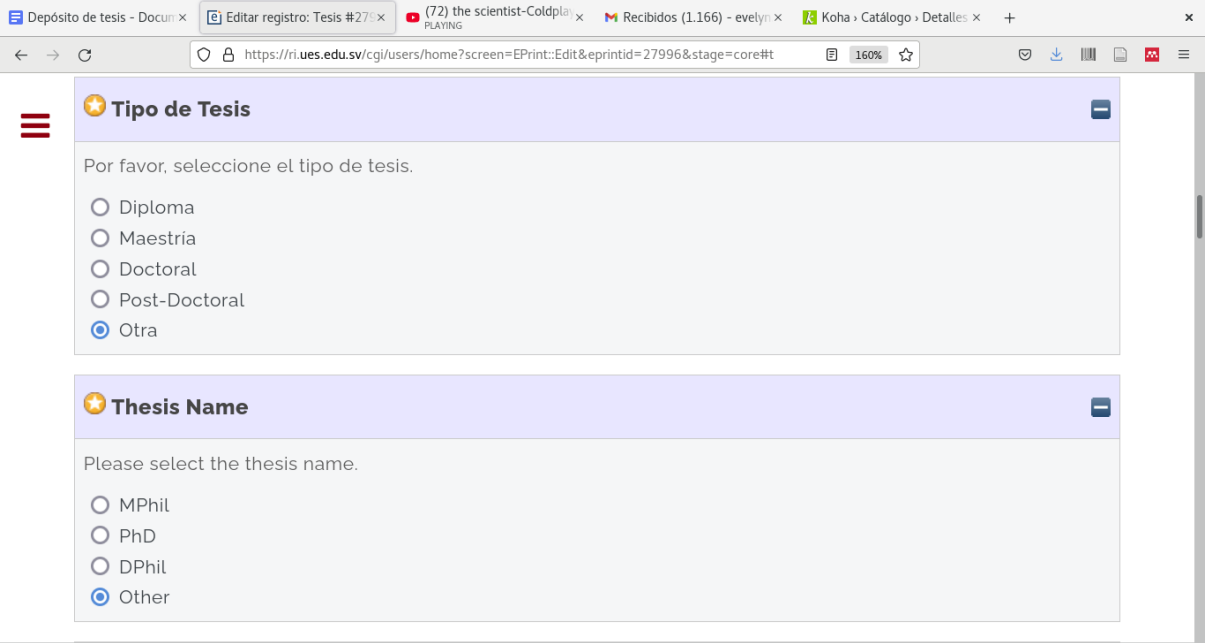

### <span id="page-10-0"></span>Autores (aspirantes)

- Todos los integrantes de la investigación deben ser incluidos.
- Serán colocados por el orden en que aparezcan en la portada de la tesis.
- Incluir el correo electrónico institucional de estudiantes de cada uno de los autores.

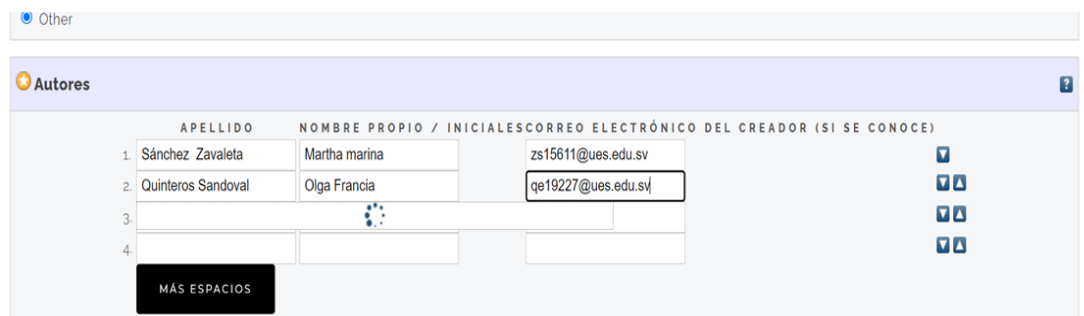

- Incluir al **director o asesor de tesis.**
	- En la opción **: Otros responsables**
		- **■** Seleccionar: **Thesis advisor**

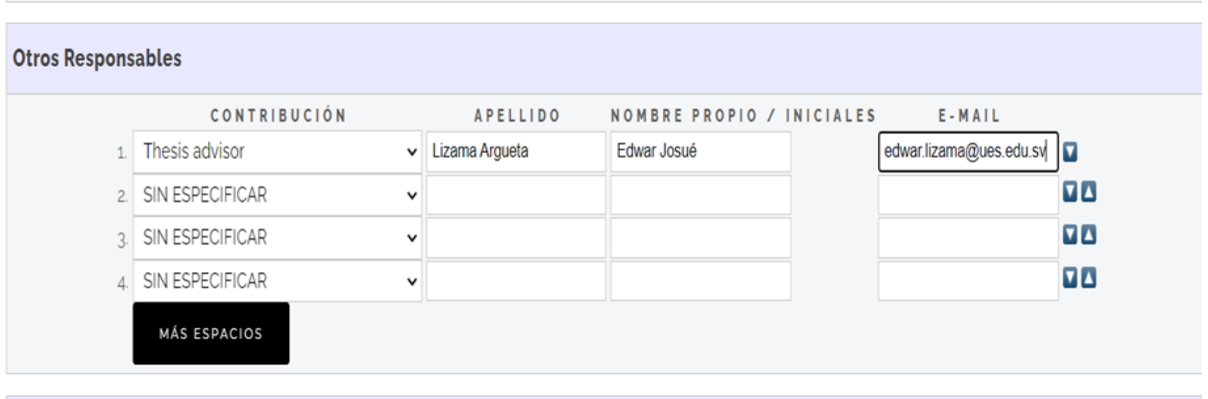

### <span id="page-11-0"></span>**Divisiones : seleccionar Facultad y carrera**

● Asegúrese de elegir *Facultad Multidisciplinaria de Oriente y su Carrera.*

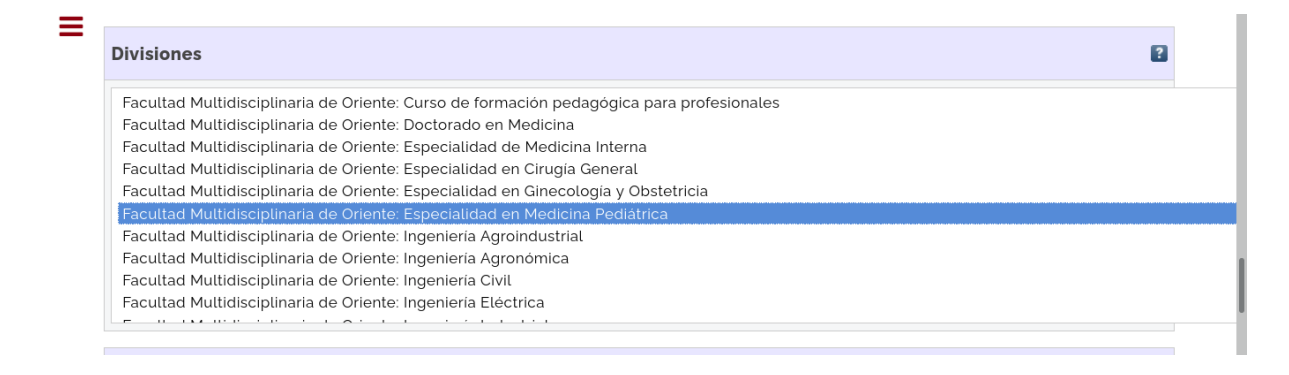

### <span id="page-11-1"></span>Otros detalles de publicación

- **● Estado :** Elija la opción **publicado.**
- **● Fecha :** coloque la fecha que aparece en la portada de su tesis.
- **Tipo de Fecha :** año 2023 mes Enero
- **● Institución :** Facultad Multidisciplinaria Oriental
- **● Páginas :** el número de páginas de la tesis

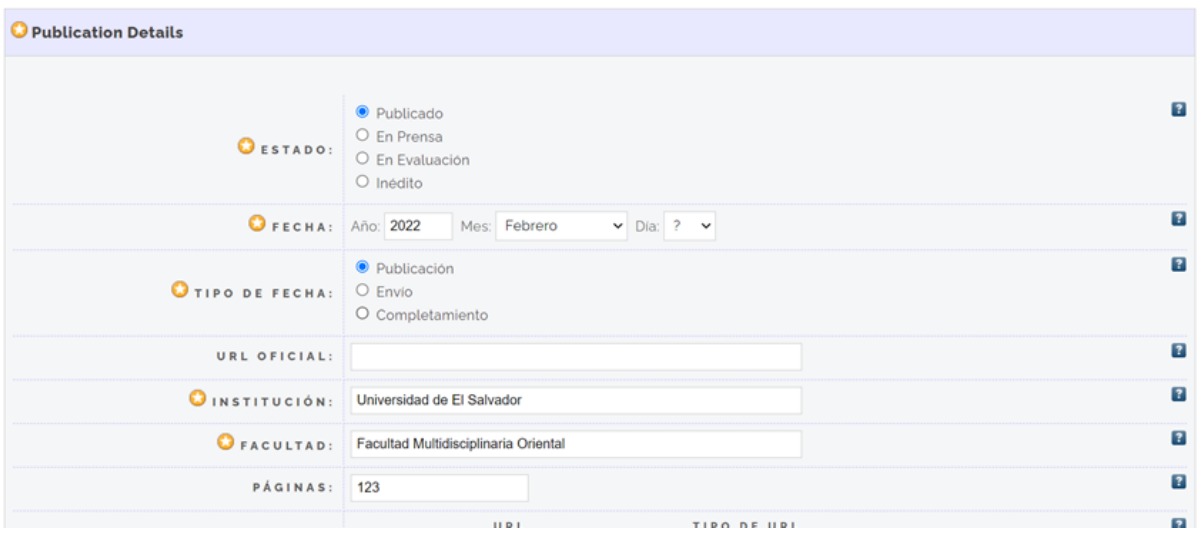

## <span id="page-12-0"></span>Palabras claves

Son palabras o términos significativos que describen de manera global el tema de investigación, pueden ser tomadas del título de la tesis. Deben ir separadas por punto y coma (;)

#### **Ejemplo.**

**Neoplasia apendicular; pacientes mayores de 12 años; San Miguel**

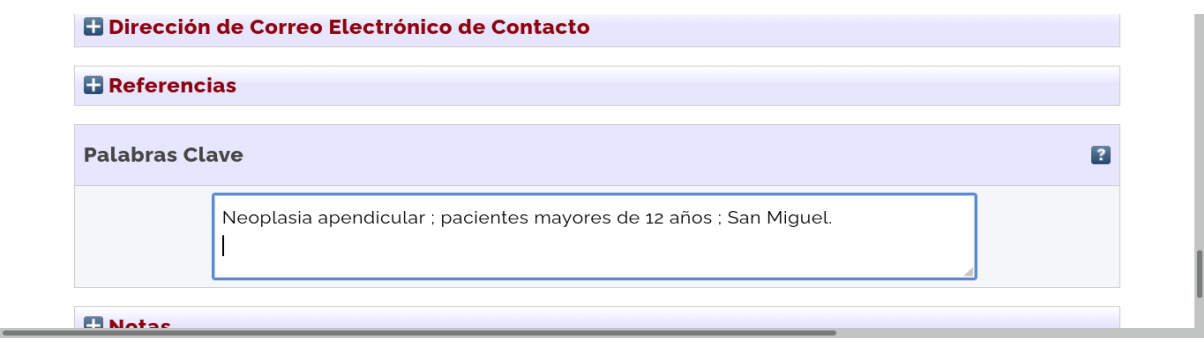

# <span id="page-12-1"></span>**4. Materias Elección temática**

El repositorio usa el **Sistema de Clasificación Decimal Dewey,** es un sistema para bibliotecas que organiza las diversas disciplinas del conocimiento en 10 categorías principales que a su vez se subdividen, a su vez cada una de ellas en 10 clases.

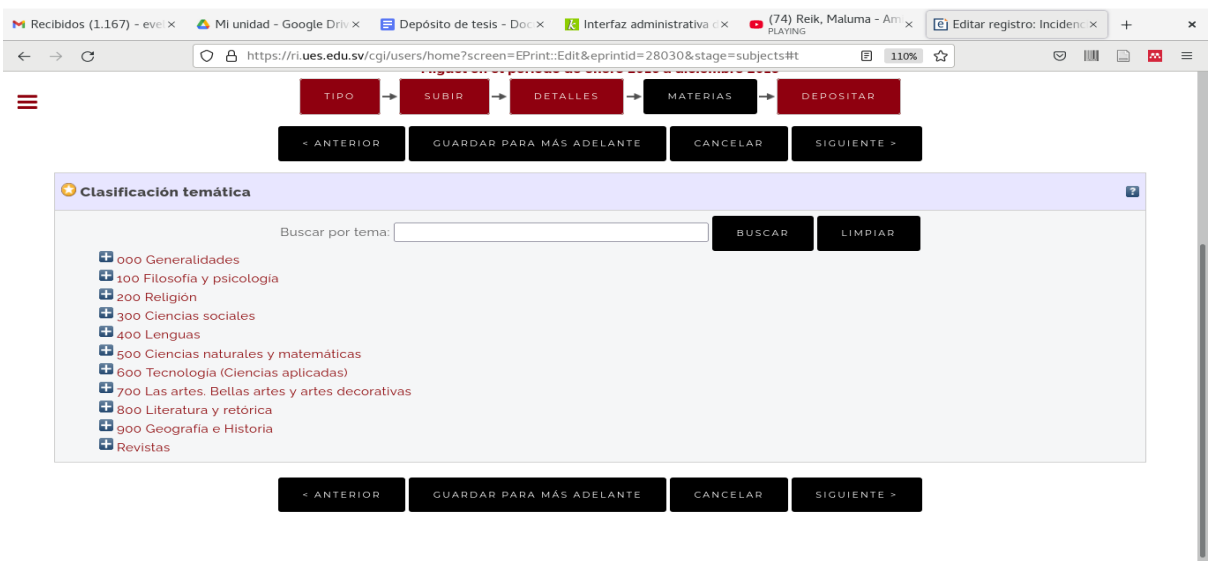

Usted debe seleccionar la **disciplina que corresponda a su carrera.**

#### **Ejemplo :**

Dar clic en la categoría : **+600 Tecnología (Ciencias aplicadas)**

**Añadir : 617 Cirugía, Odontología y especialidades**

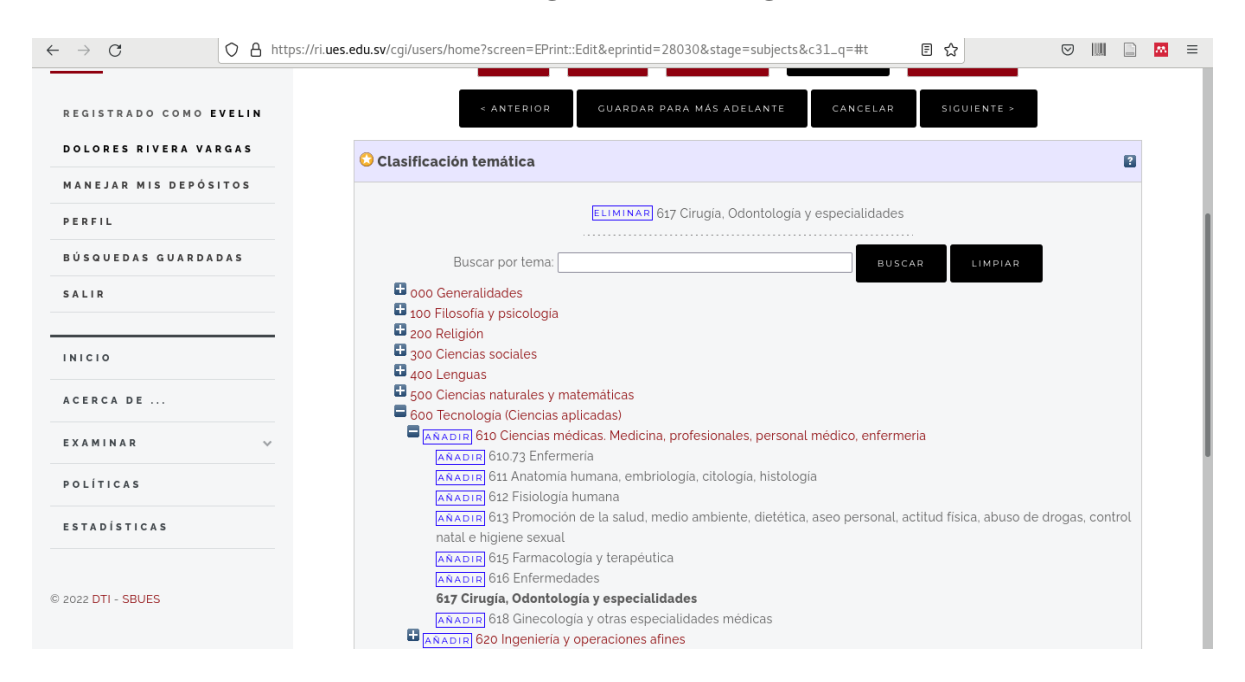

# <span id="page-14-0"></span>**5. Depositar.**

Para depositar la tesis en el repositorio, da clic en el icono **Depositar Ahora.**

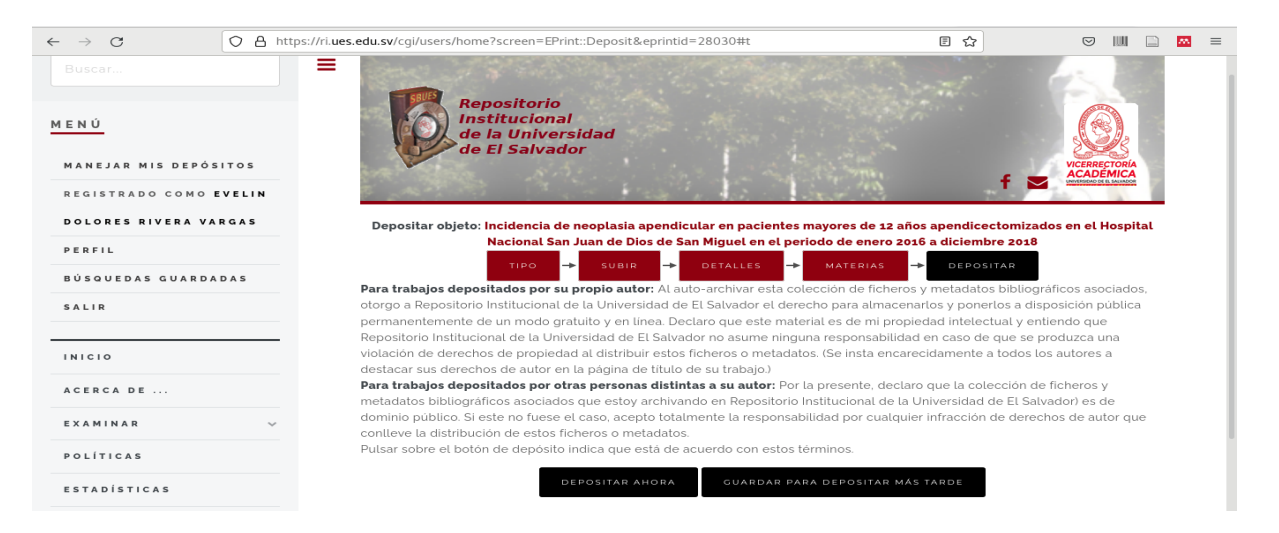

## **Objeto depositado**

Cuando la tesis ya ha sido depositada, observará la notificación en color verde El objeto ha sido depositado.

Será revisado para que sea visible en el Repositorio.

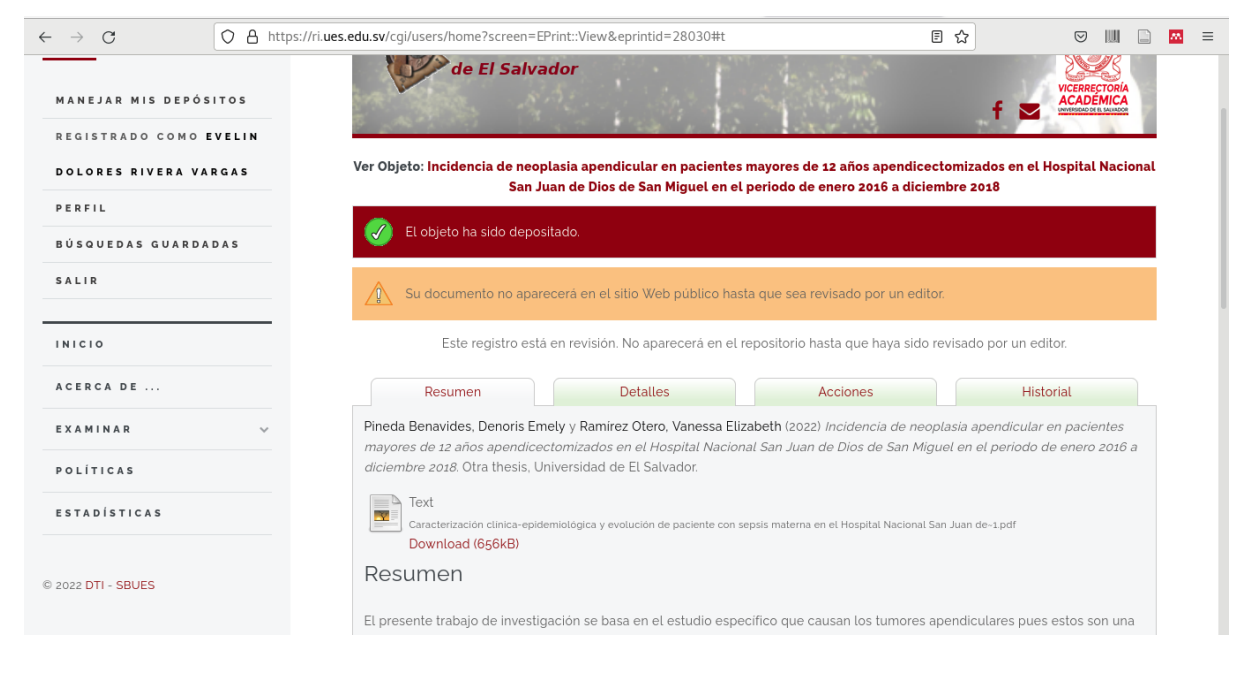

**NOTA:**

#### **TOMAR MUY ENCUENTA**

**Hacer una captura de pantalla o tomar el id del registro (creado y enviarlo al correo electrónico: [roxana.carbajal@ues.edu.sv](mailto:roxana.carbajal@ues.edu.sv) para que este sea revisado.**

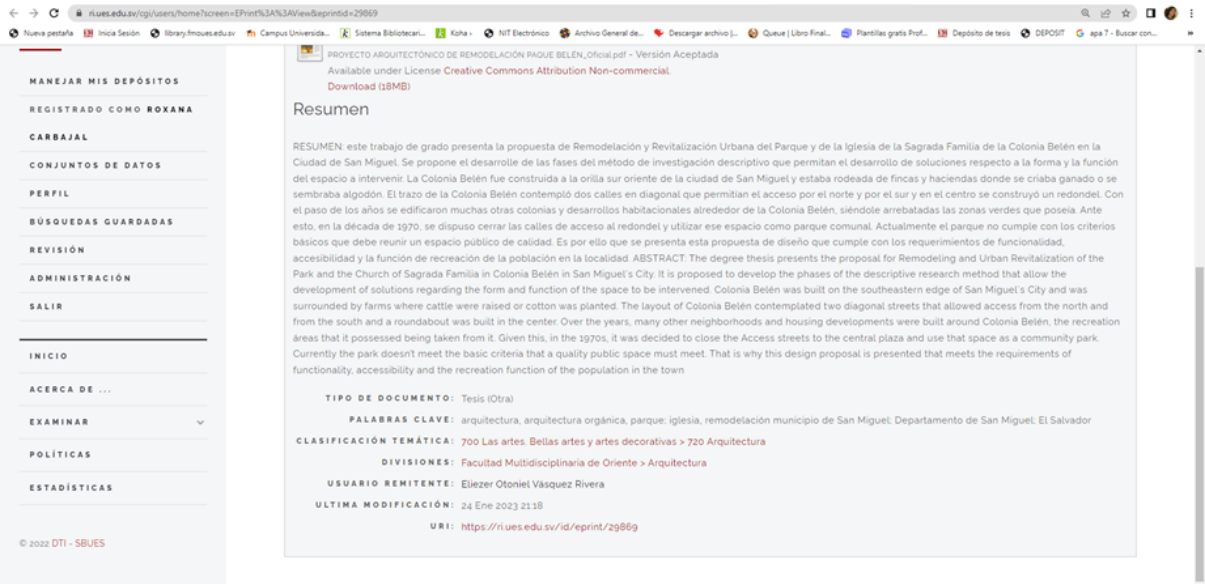

**URI: [https://ri.ues.edu.sv/id/eprint/298459](https://ri.ues.edu.sv/id/eprint/29869)**

#### <span id="page-15-0"></span>Cerrar sesión

No olvide finalizar su sesión, una vez terminado el pŕoceso.

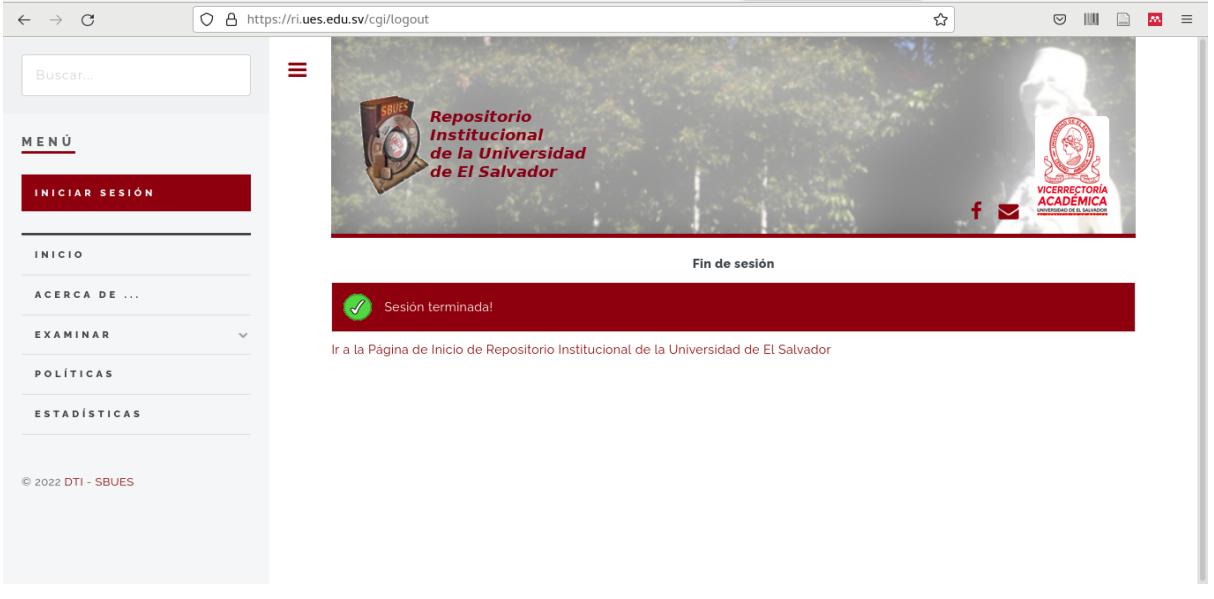

# <span id="page-16-0"></span>Posterior al depósito de la tesis.

- La Unidad Bibliotecaria te enviará un correo electrónico de confirmación que su tesis ha sido recibida en el RIUES.
- También recibirá una de estas dos notificaciones:
	- 1. Notificación que su Tesis ya fue aprobada para ingresar al Repositorio.
	- 2. Notificación de que alguno de los requisitos no se cumplieron correctamente, con las indicaciones precisas de que debe hacerse para poder ser aprobado su ingreso al RIUES.
- Cuando sea aprobado, se le enviará a su correo electrónico la **Constancia de recepción de Tesis.**